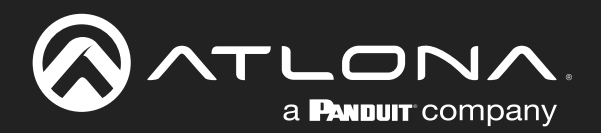

# OMEDA Two-Input Switcher for HDMI and USB-C with USB Hub

Application Programming Interface 1.0

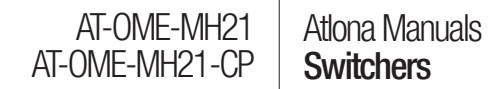

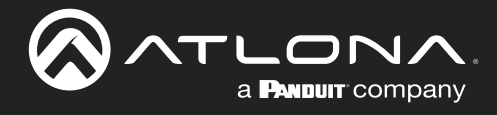

# Version Information

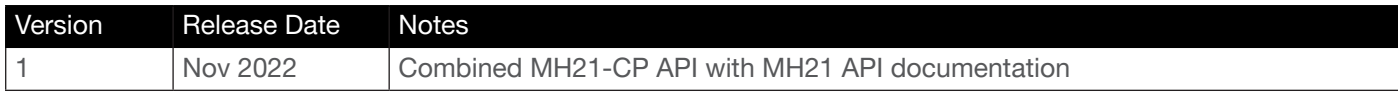

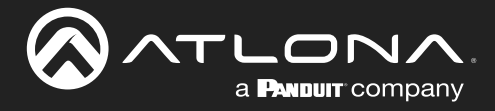

# Introduction

# General

This document provides an alphabetical list of commands available for AT-OME-MH21 / AT-OME-MH21-CP. Commands are case-sensitive. If the command fails or is entered incorrectly, then the feedback is "Command FAILED". Commands can be sent using RS-232, Telnet, SSH, or TCP. There should be a 500 millisecond delay between each command sent to the unit. The default port for Telnet is 23. TCP ports are 9000 and 9002.

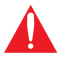

IMPORTANT: Each command is terminated with a carriage-return (0x0d) and the feedback is terminated with a carriage-return and line-feed (0x0a).

# **Ports**

This product can communicate directly with local and remote RS-232 ports using a direct TCP socket connection. Refer to the table below for the port assignment for this product. For ports connected to RS-232 interfaces, no additional payload is required to transmit data to the device. All data sent to the respective TCP port will be sent bitfor-bit to the RS-232 output. Note that if feedback is required from the RS-232 device, the TCP socket must be kept open. This product does not provide buffer or queuing registers. Therefore, any data from the RS-232 port that is received while the TCP socket connection is closed, will be lost.

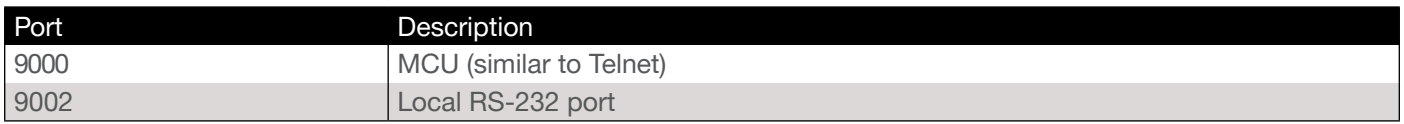

#### Example:

With the device IP address of 192.168.1.100 and a PJLINK projector connected to the RS-232 output.

1. Open a TCP socket to 192.168.1.100:9002 and send the following command string:

%1POWR 1\x0D

2. The projector will respond with the following, using the same socket connection:

```
$1POWR=OK\x0D
```
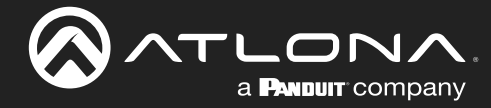

i

# RS-232

A 4-pin captive screw connector has been included for RS-232.

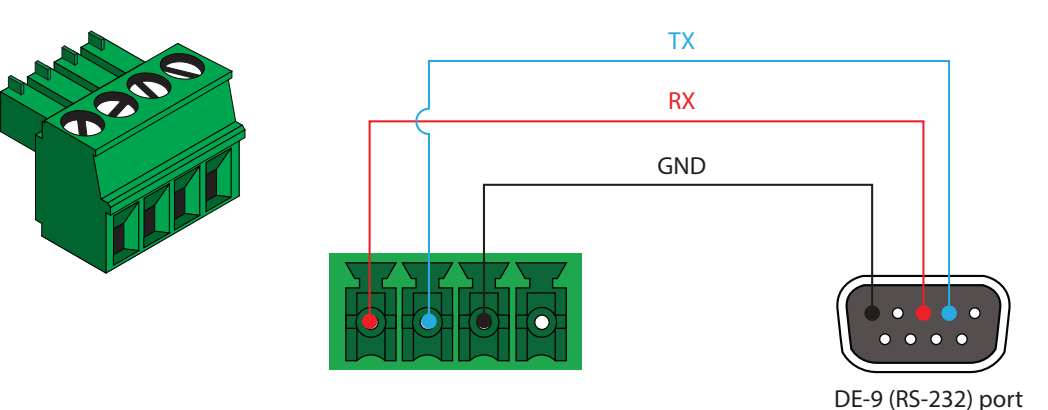

RS-232 is often connected through a DB 9-pin to captive screw connector. The pins will have functions associated with them, some will be unassigned.

Pin out will be determined by the RS-232 cable and connect as RX (receive), TX (transmit) and GND (ground). GND is shared with the IR IN port.

NOTE: Typical DB9 connectors use pin 2 for TX, pin 3 for RX, and pin 5 for ground. On some devices functions of pins 2 and 3 are reversed.

Baud parameters must be met for control signals to pass. The parameters can be updated through the built in webGUI. The defaults for the RS-232 ports are: 9600, 8-bit, None, 1.

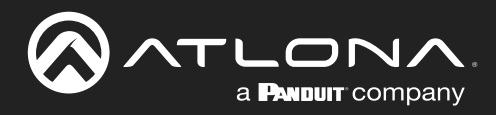

# **Commands**

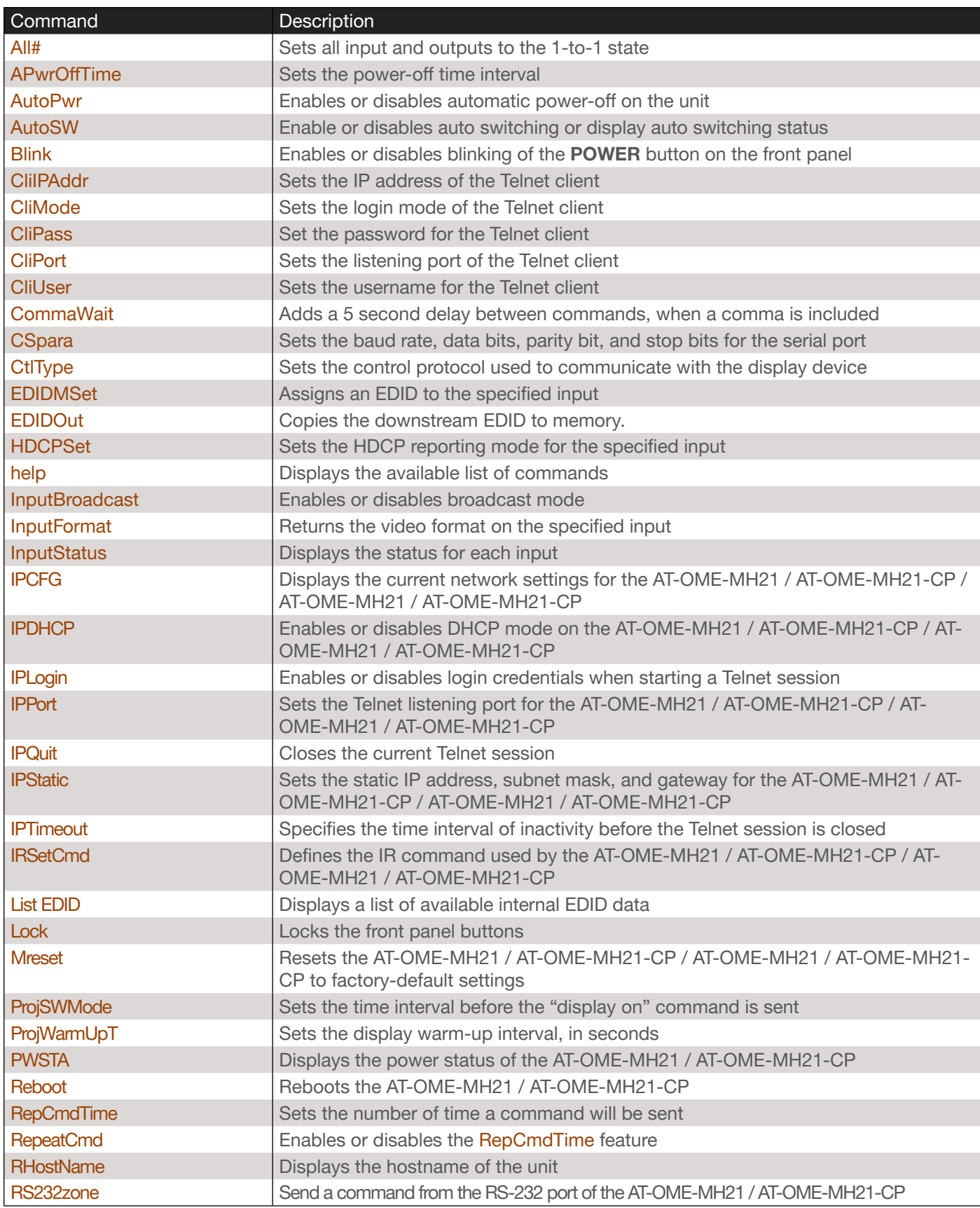

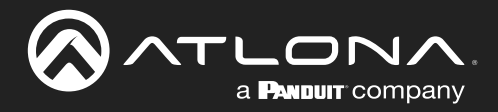

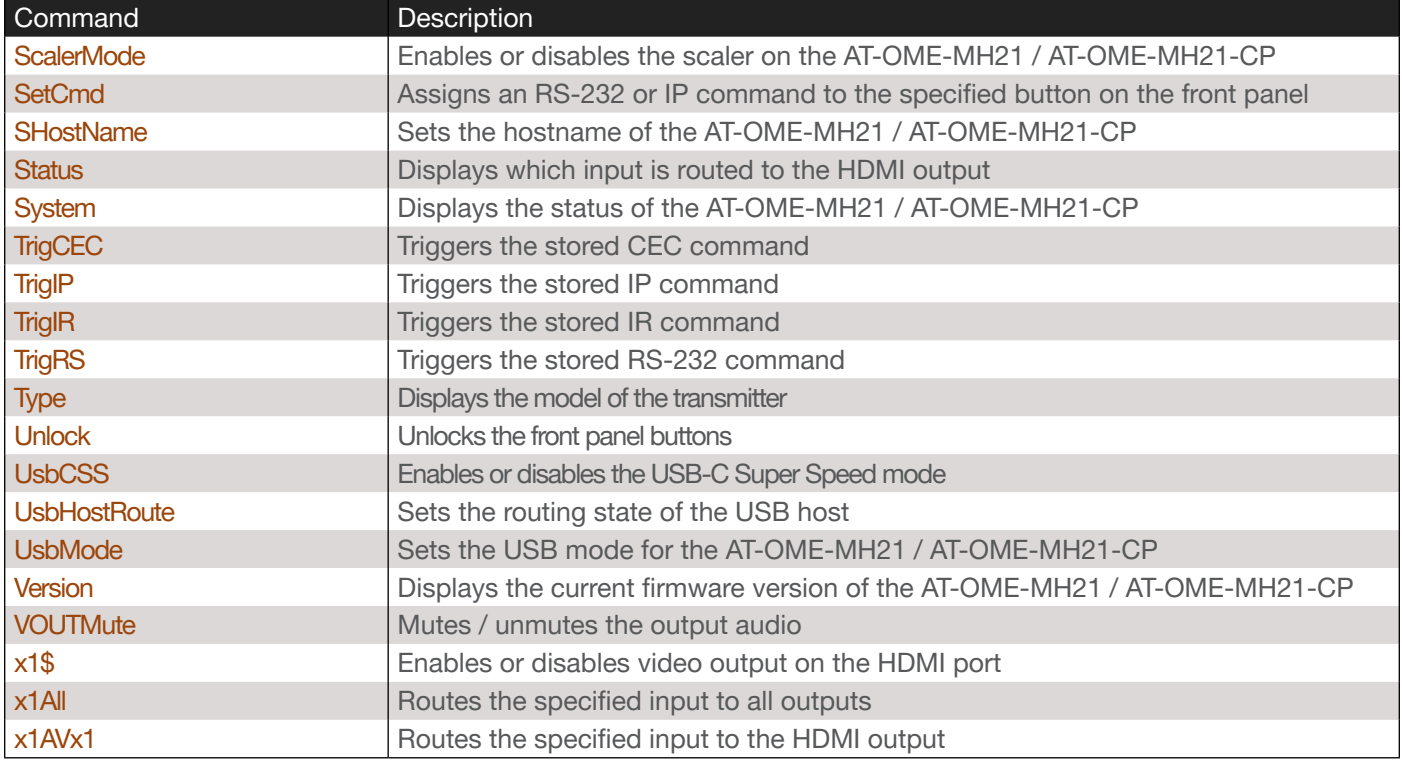

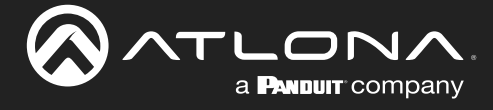

#### <span id="page-6-0"></span>All#

Resets all inputs and outputs to a 1-to-1 state. When set to the state, input 1 is routed to output 1, input 2 is routed to output 2, and so on.

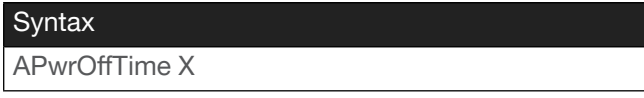

This command does not require any arguments

Example All#

Feedback x1AVx1

# <span id="page-6-1"></span>APwrOffTime

Set the time interval, in seconds, before the command to power-off the display is sent, once an A/V signal is no longer detected. Use the sta argument to display the current setting.

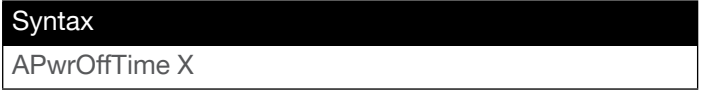

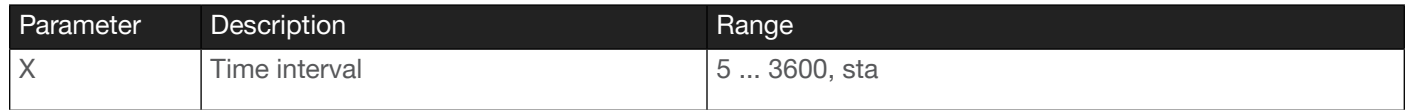

Example APwrOffTime 120

Feedback APwrOffTime 120

#### <span id="page-6-2"></span>AutoPwr

Enables or disables automatic power-off on the unit. Specify the sta argument to return the current state. Execute the APwrOffTime command to set the power-off time interval.

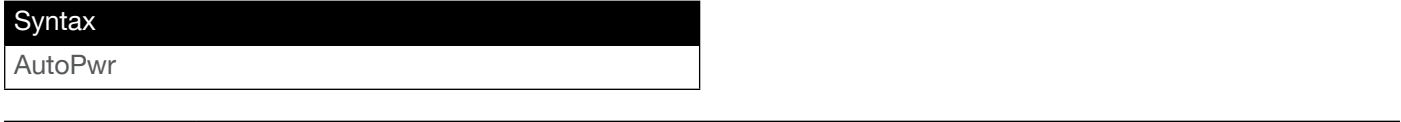

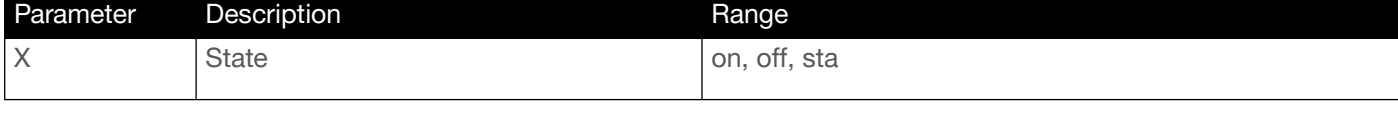

Example AutoPwr on Feedback AutoPwr on

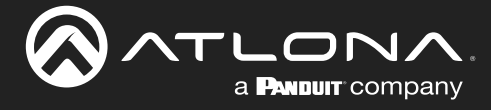

#### <span id="page-7-0"></span>AutoSW

Enables or disables auto switching or display auto switching status.

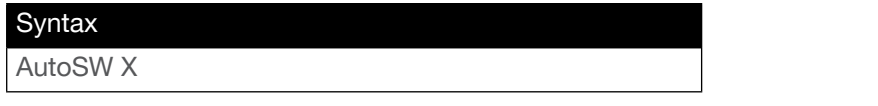

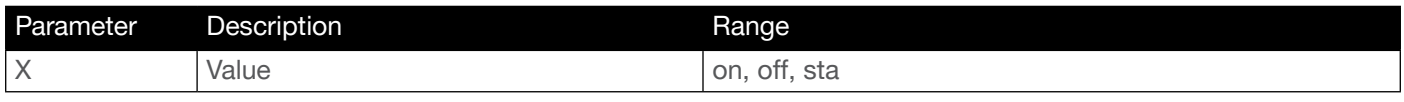

Example AutoSW on Feedback AutoSW on

#### <span id="page-7-1"></span>Blink

Enables or disables blinking of the **POWER** button on the front panel. When set to on, the **POWER** button will flash, alternating between red and blue, and can be used to physically identify the unit on a network. The POWER button will flash until the Blink off command is executed. on = enables blinking; off = disables blinking; sta = displays the current setting. The default setting is off.

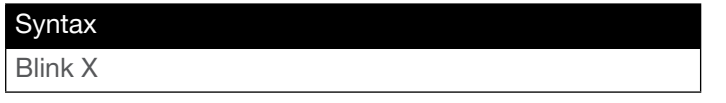

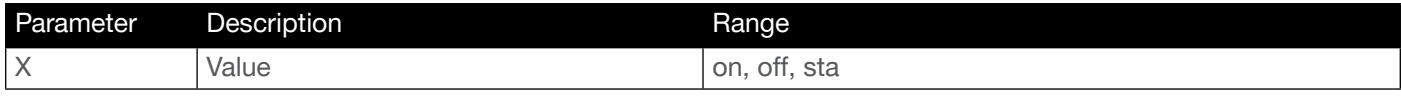

Example

Blink on

Feedback Blink on

#### <span id="page-7-2"></span>**CliIPAddr**

Sets the IP address of the controlled device. The IP address must be specified in dot-decimal notation. Use the sta argument to display the IP address of the device. DHCP must be disabled before using this command. Refer to the [IPDHCP](#page-14-1) command for more information.

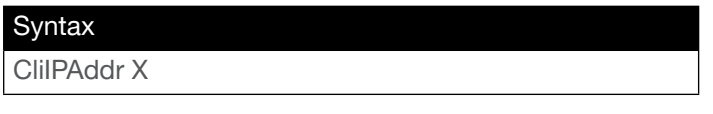

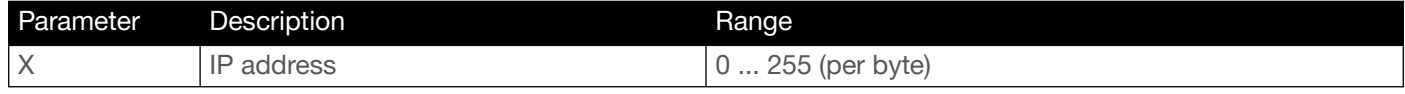

Example CliIPAddr 192.168.1.61 Feedback CliIPAddr 192.168.1.61

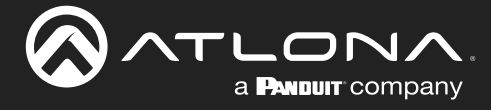

#### <span id="page-8-0"></span>CliMode

Sets the login mode of the controlled device. login = requires login credentials, non-login = no login credentials required. Use the sta argument to display the current setting.

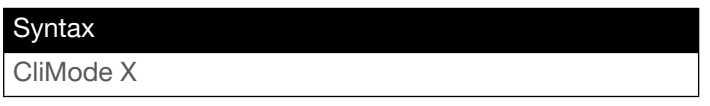

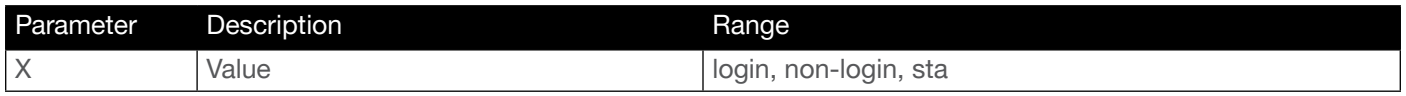

Example CliMode login Feedback CliMode login

#### <span id="page-8-1"></span>CliPass

Sets the password for the controlled device. Execute the CliPass command without arguments to display the current password. The default password is Atlona.

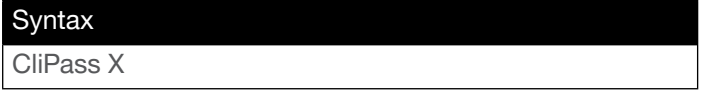

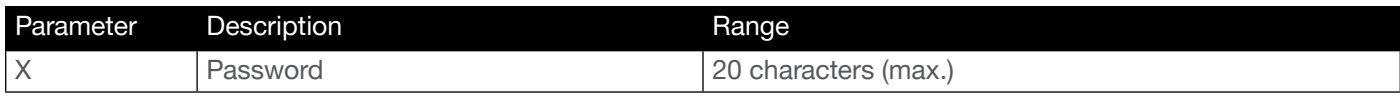

Example CliPass R3ind33r Feedback CliPass R3ind33r

# <span id="page-8-2"></span>CliPort

Sets the listening port for the controlled device. Use the sta argument to display the current listening port. The default port is 23. Use the sta argument to display the current setting.

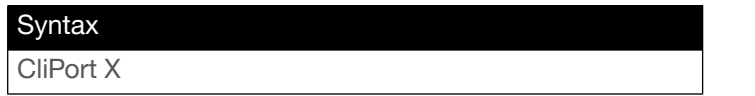

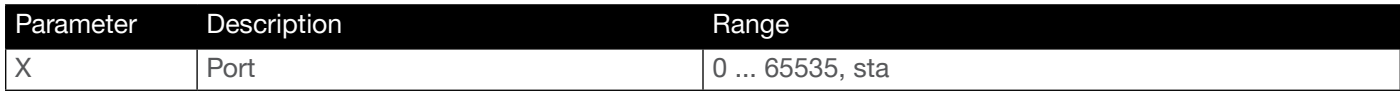

Example CliPort 50 Feedback CliPort 50

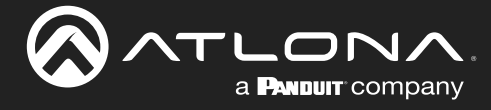

#### <span id="page-9-0"></span>CliUser

Sets the username for the controlled device. Execute the CliUser command without arguments to display the current username.

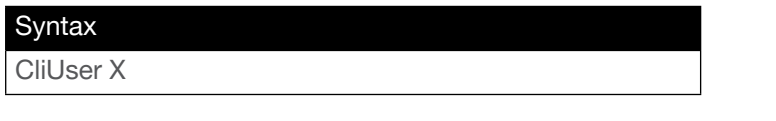

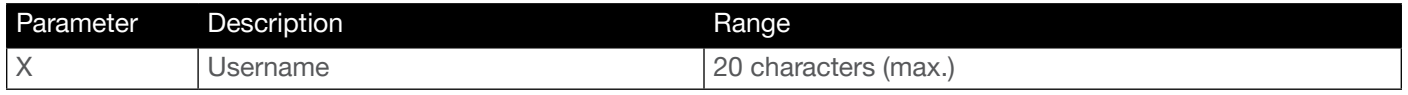

Example CliUser BigBoss Feedback CliUser BigBoss

#### <span id="page-9-1"></span>CommaWait

Creates a 5-second delay between commands, when multiple commands are specified in the Set command fields, under the RS-232/IP commands section of the web GUI. Refer to the User Manual for more information. on = enable, off = disable. Use the sta argument to display the current setting.

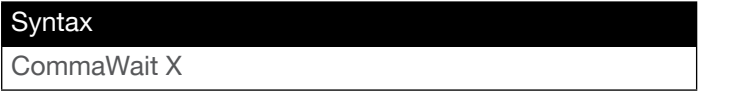

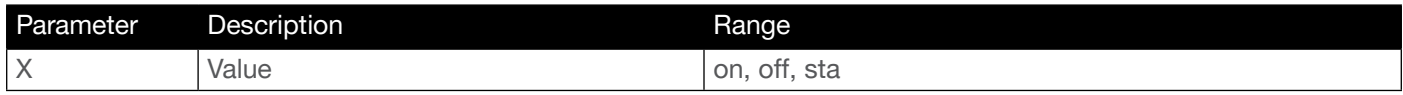

Example CommaWait on Feedback CommaWait on

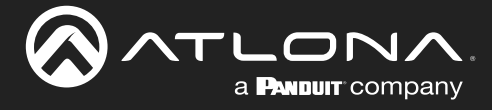

#### <span id="page-10-0"></span>**CSpara**

Sets the baud rate, data bits, parity bit, and stop bits for the serial device. Use the sta argument to display the current serial port settings. Each argument must be separated by a comma; no spaces are permitted. Brackets must be used when executing this command.

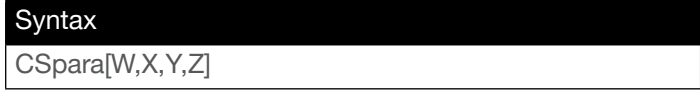

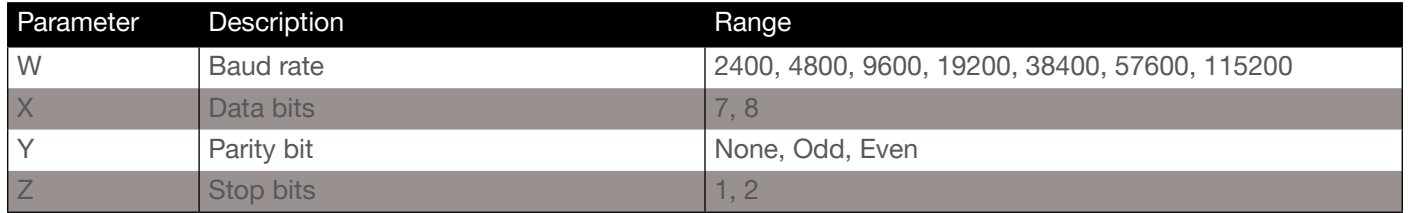

Example CSpara[115200,8,0,1] CSpara[sta]

Feedback CSpara[115200,8,0,1] CSpara [115200,8,0,1]

# <span id="page-10-1"></span>**CtlType**

Sets the control protocol used to communicate with the display device. Use the sta argument to display the current setting.

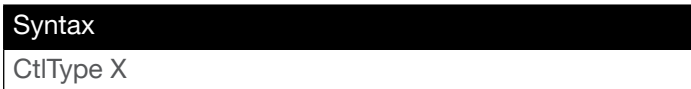

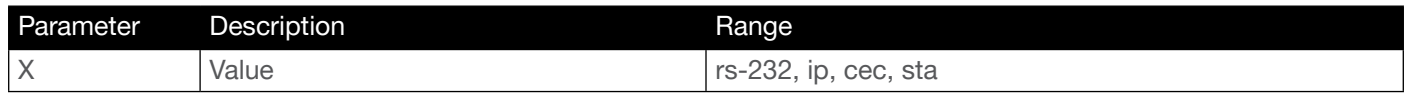

Example CtlType ip Feedback CtlType ip

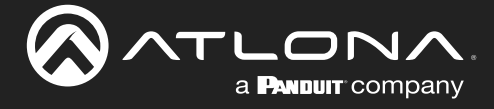

#### <span id="page-11-0"></span>EDIDMSet

Assigns an EDID to the specified input. The EDID can be either one of the internal preprogrammed EDIDs or a custom EDID that can be stored in memory. A brief description of each preprogrammed EDID is listed in the table below. Specify the default argument to use the downstream EDID. Specify the save1 argument, in the second parameter, to use the EDID stored in memory. To return the EDID assigned to an input, use the sta argument.

Syntax EDIDMSetX Y

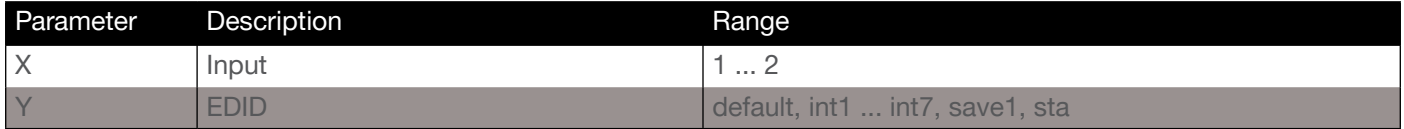

Example EDIDMSet1 int3 Feedback EDIDMSet1 int3

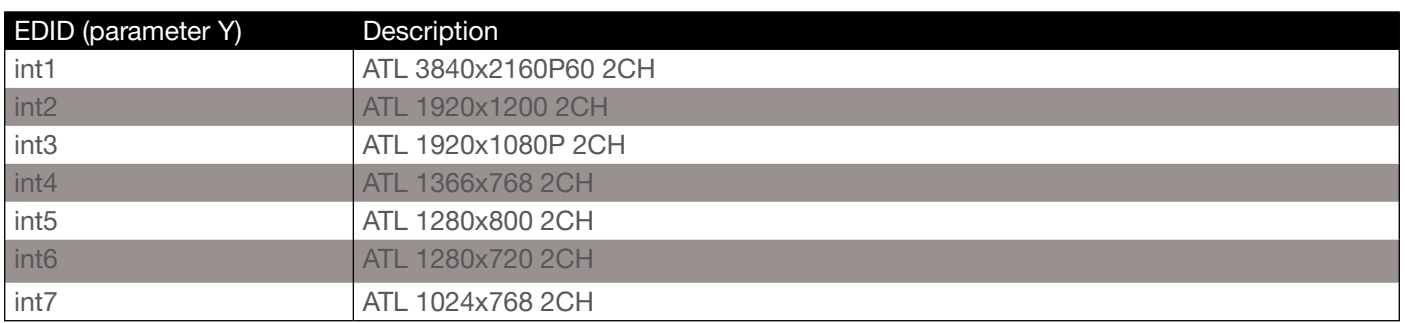

# <span id="page-11-1"></span>EDIDOut

Copies the downstream EDID to memory.

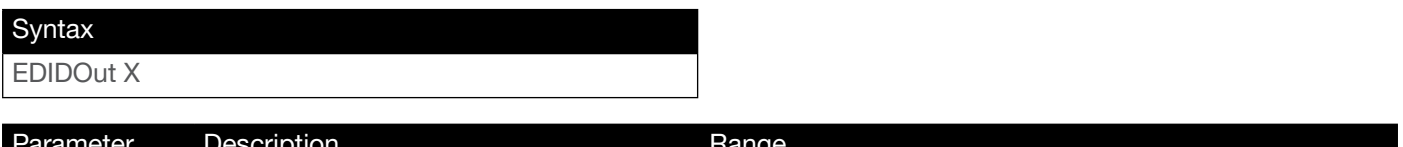

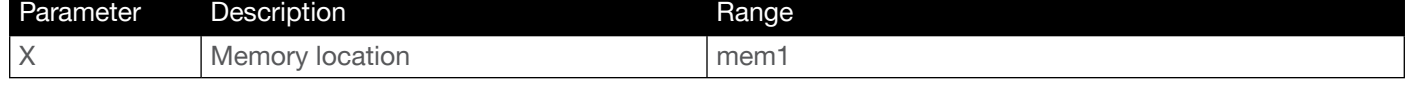

Example EDIDOut mem1 Feedback EDIDOut mem1

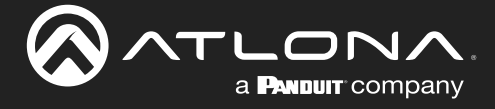

#### <span id="page-12-0"></span>HDCPSet

Set the HDCP reporting mode of the specified port. Some computers will send HDCP content if an HDCP-compliant display is detected. on = reports to the source device that the display (sink) is HDCP-compliant, off = reports to the source device that the display (sink) is not HDCP-compliant (HDCP content will not be sent), auto = uses the attributes of the display device to accept or not accept HDCP content. Setting this value to off *does not* decrypt HDCP content. Use the sta argument to display the current setting.

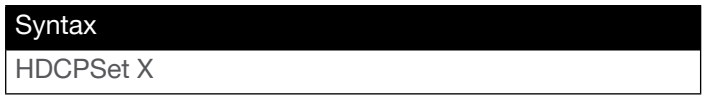

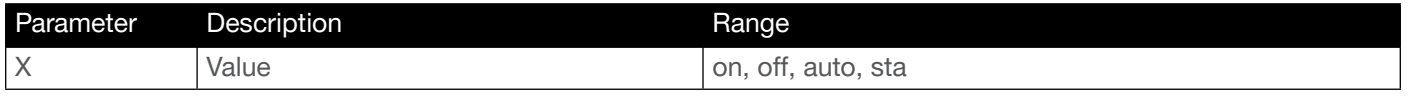

Example HDCPSet 1 on Feedback HDCPSet 1 on

#### <span id="page-12-1"></span>help

Displays the list of available commands. To obtain help on a specific command, enter the help command followed by the name of the command.

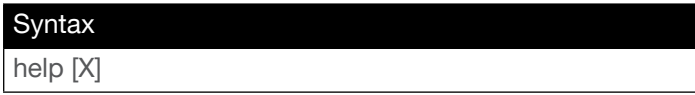

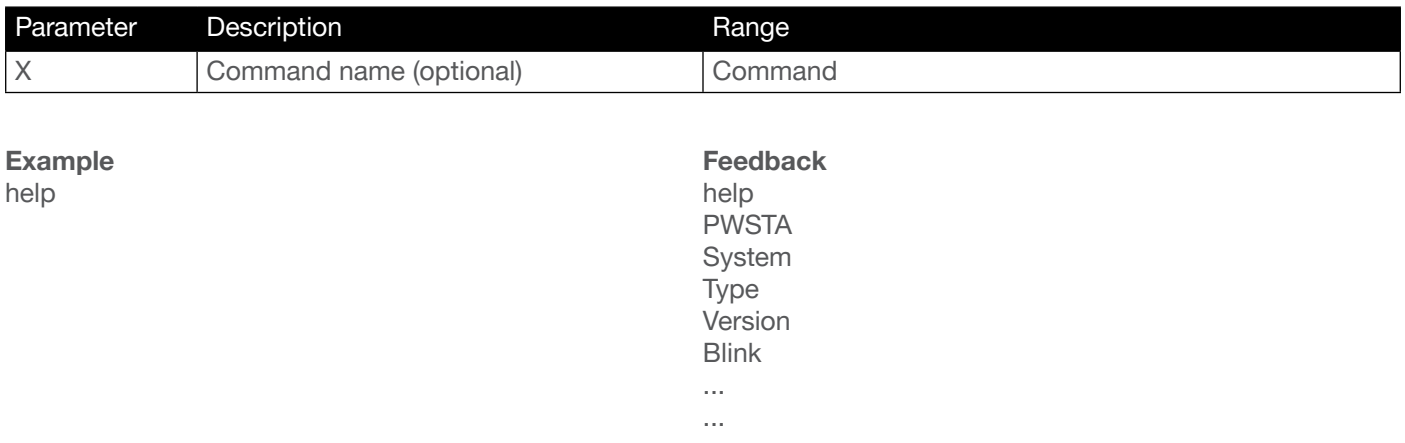

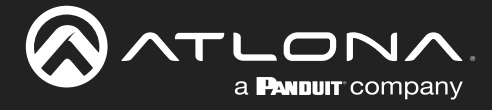

#### <span id="page-13-0"></span>InputBroadcast

Enables or disables broadcast mode. The default setting is off.

# Syntax InputBroadcast X

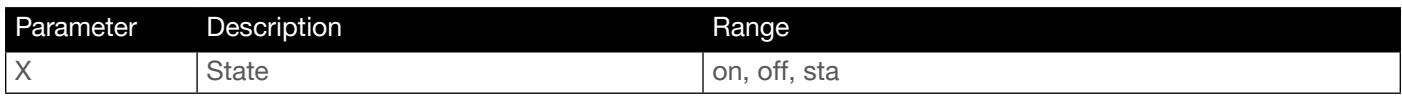

Example InputBroadcast on Feedback InputBroadcast on

#### <span id="page-13-1"></span>InputFormat

Returns the video format on the specified input. No space should exist between the command and the argument.

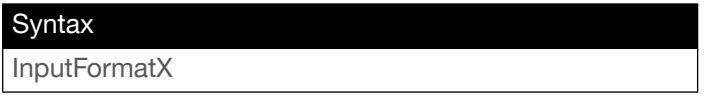

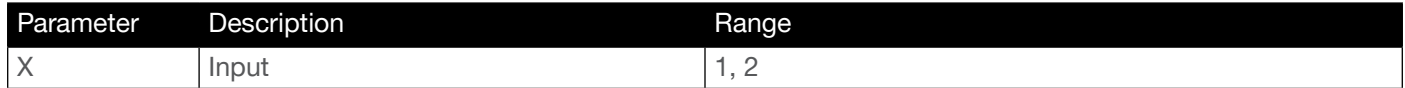

Example

InputFormat1

Feedback 3840x2160P29:8Bits RGB

#### <span id="page-13-2"></span>**InputStatus**

Displays the status of the specified input as either a 0 or 1. If a source is detected on the input, then a 1 will be displayed. Inputs with no source connected will display a 0.

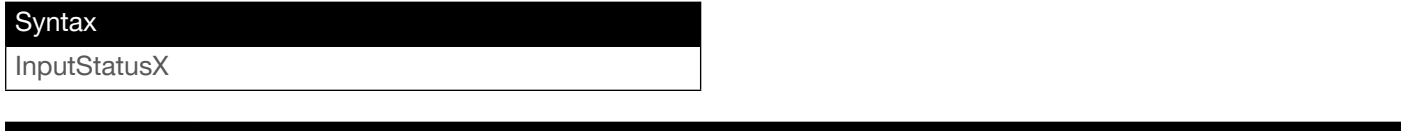

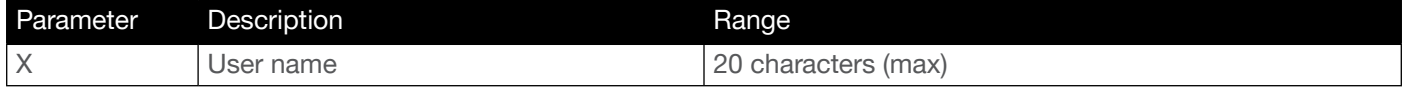

Example InputStatus1 Feedback InputStatus1 1

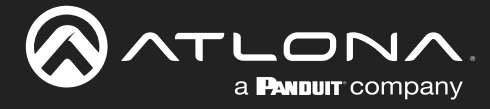

#### <span id="page-14-0"></span>IPCFG

Displays the current network settings for the AT-OME-MH21 / AT-OME-MH21-CP.

Syntax IPCFG

This command does not require any parameters

Example IPCFG

Feedback IP Addr 192.168.11.176 Netmask 255.255.255.0 Gateway 192.168.11.1 IP Port 23

#### <span id="page-14-1"></span>IPDHCP

Enables or disables DHCP mode on the AT-OME-MH21 / AT-OME-MH21-CP. on = DHCP mode ON; off = DHCP mode OFF; sta = displays the current setting. If this feature is disabled, then a static IP address must be specified. The default setting is  $DHCP = ON$ .

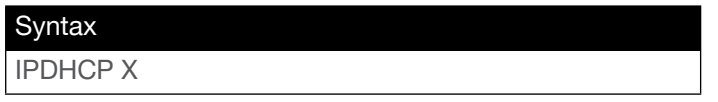

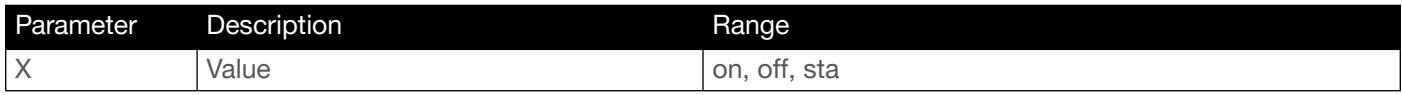

Example IPDHCP on Feedback IPDHCP on

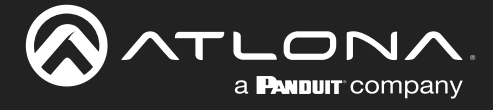

#### <span id="page-15-0"></span>IPLogin

Enables or disables the use of login credentials when initiating a Telnet session on the AT-OME-MH21 / AT-OME-MH21-CP. If this feature is set to on, then the AT-OME-MH21 / AT-OME-MH21-CP will prompt for both the username and password. Use the same credentials as the web GUI. on = login credentials required; off = no login required. Use the sta argument to display the current setting. The default setting is on.

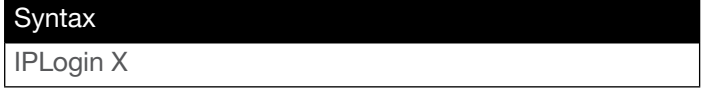

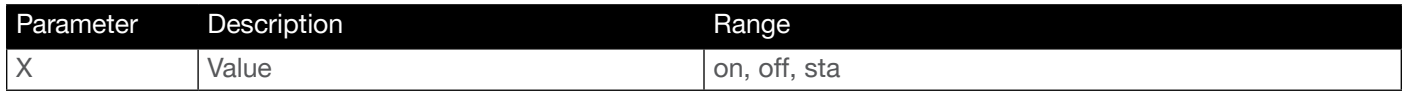

Example IPLogin off Feedback IPLogin off

#### <span id="page-15-1"></span>IPPort

Sets the TCP/IP listening port for the AT-OME-MH21 / AT-OME-MH21-CP.

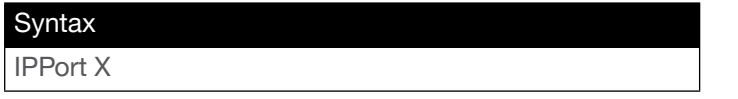

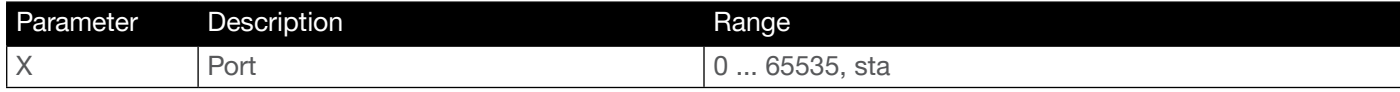

Example IPPort 230 Feedback IPPort 230

# <span id="page-15-2"></span>**IPQuit**

Closes the current Telnet session.

**Syntax** IPQuit

This command does not require any arguments

Example IPPort 230 Feedback IPPort 230

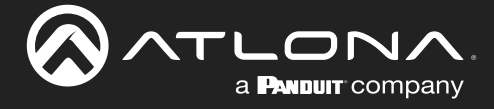

#### <span id="page-16-0"></span>**IPStatic**

Sets the static IP address, subnet mask, and gateway (router) address of the AT-OME-MH21 / AT-OME-MH21- CP. Before using this command, DHCP must be disabled on the AT-OME-MH21 / AT-OME-MH21-CP. Refer to the [IPDHCP](#page-14-1) command for more information. Each argument must be entered in dot-decimal notation and separated by a space. The default static IP address of the AT-OME-MH21 / AT-OME-MH21-CP is 192.168.1.254.

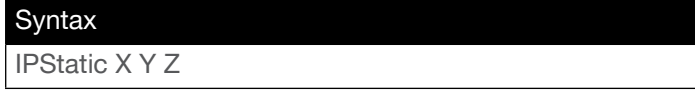

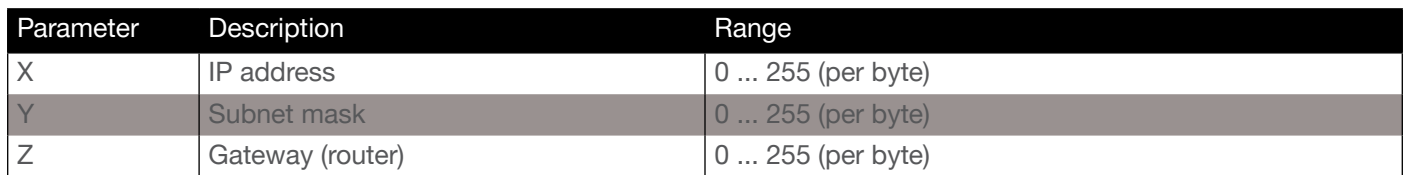

Example

IPStatic 192.168.1.112 255.255.255.0 192.168.1.1

#### Feedback

IPStatic 192.168.1.112 255.255.255.0 192.168.1.1

# <span id="page-16-1"></span>**IPTimeout**

Specifies the time interval of inactivity before the TCP/IP session is terminated. When terminated, both the Telnet and web GUI session will be closed. The default setting is 300 seconds.

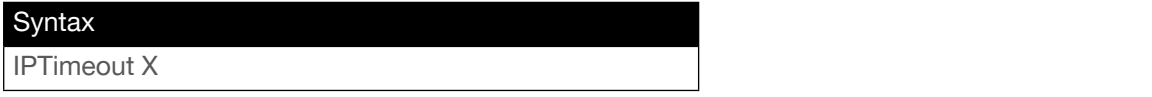

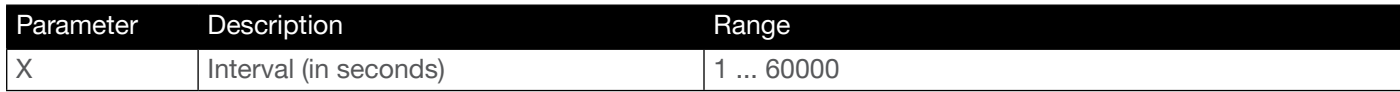

Example IPTimeout 300 Feedback IPTimeout 300

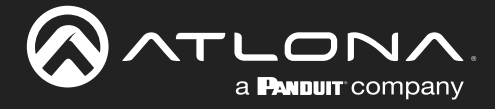

#### <span id="page-17-0"></span>IRSetCmd

Defines the IR command used by the AT-OME-MH21 / AT-OME-MH21-CP to perfom the specified function on the display (sink) device. For example, to define the "display off" command, use the off argument as the first parameter, then locate the equivalent "power off" command for the display by consulting the display's User Manual. Specify the command as the second argument.

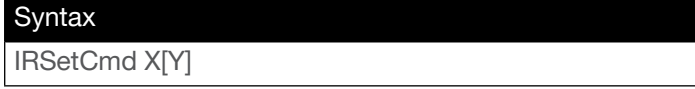

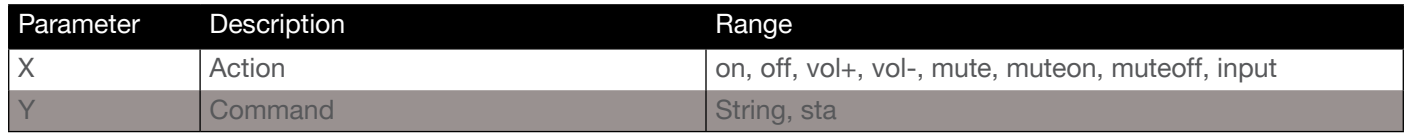

Example IRSetCmd off poweroff Feedback IRSetCmd off poweroff

#### <span id="page-17-1"></span>List EDID

Displays the full of internal EDID banks and their corresponding numbers.

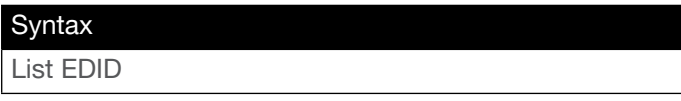

#### This command does not require any arguments

Example List EDID Feedback

IntEDID\_1:ATL 3840x2160P60 2CH IntEDID\_2:ATL 1920x1200 2CH IntEDID\_3:ATL 1920x1080P 2CH IntEDID\_4:ATL 1366x768 2CH IntEDID\_5:ATL 1280x800 2CH IntEDID\_6:ATL 1280x720 2CH IntEDID\_7:ATL 1024x768 2CH

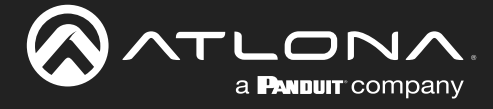

#### <span id="page-18-0"></span>Lock

Locks the buttons on the front panel. This feature is useful when the unit is installed in a rack environment or other remote location, to prevent accidental pressing of the front-panel buttons. Also refer to the [Unlock](#page-25-1) command.

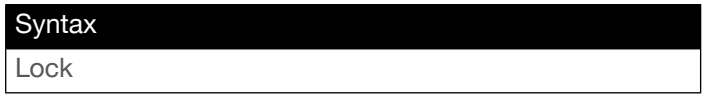

This command does not require any parameters

Example Lock

Feedback Lock

#### <span id="page-18-1"></span>Mreset

Resets the AT-OME-MH21 / AT-OME-MH21-CP to factory-default settings.

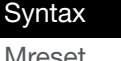

Mreset

This command does not require any parameters

Example

Mreset

Feedback Mreset

#### <span id="page-18-2"></span>ProjSWMode

Sets the time interval before the "display on" command is sent. This value should be the same as the projector's delay setting. Use the sta argument to display the current setting.

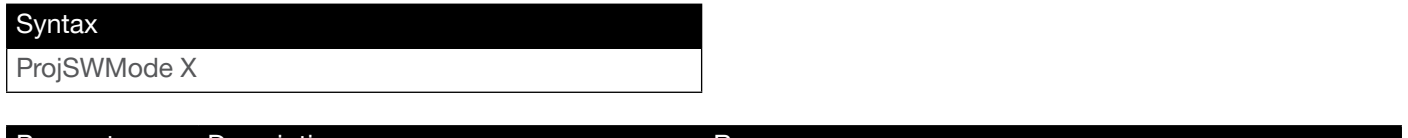

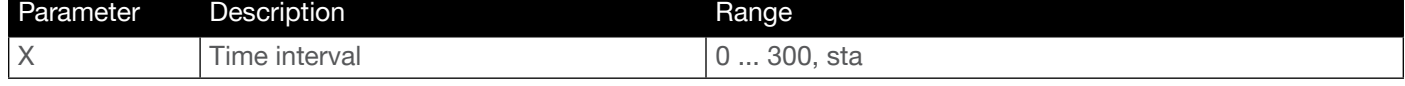

Example ProjSWMode 120 Feedback ProjSWMode 120

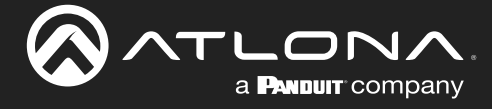

#### <span id="page-19-0"></span>ProjWarmUpT

Sets the display warm-up interval, in seconds. During this time, the display will not accept any commands until the "power on" command has been processed. Use the sta argument to display the current setting.

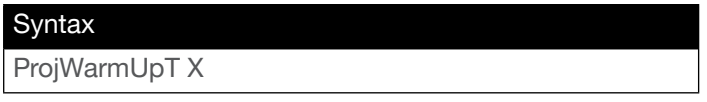

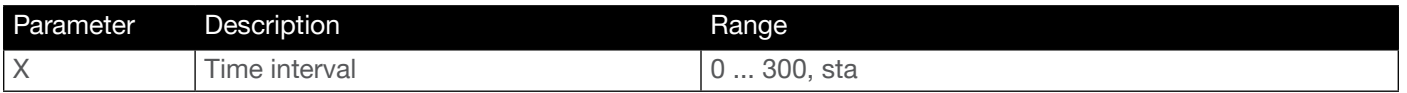

Example ProjWarmUpT 120 Feedback ProjSWMode 120

#### <span id="page-19-1"></span>PWSTA

Displays the current power state of the AT-OME-MH21 / AT-OME-MH21-CP.

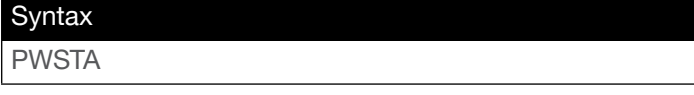

This command does not require any parameters

Example PWSTA

Feedback PWON

#### <span id="page-19-2"></span>Reboot

Executing this command will reboot the unit. All unit settings will remain unchanged.

#### **Syntax**

Reboot

This command does not require any parameters

Example Reboot

Feedback Reboot

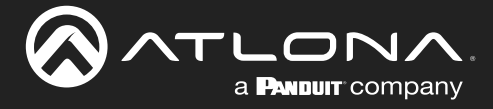

#### <span id="page-20-0"></span>RepCmdTime

Sets the number of time a command will be sent. Some devices may require that a command be sent multiple times before an acknowledge message is sent back to the AT-OME-MH21 / AT-OME-MH21-CP. Specify the sta argument to display the current setting.

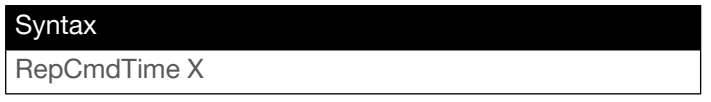

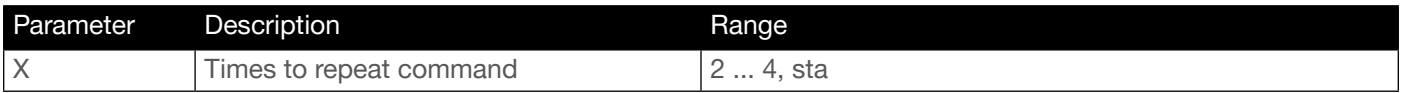

Example RepCmdTime 3 Feedback RepCmdTime 3

# <span id="page-20-1"></span>RepeatCmd

Enables or disables the [RepCmdTime](#page-20-0) feature. Specify the sta argument to display the current setting.

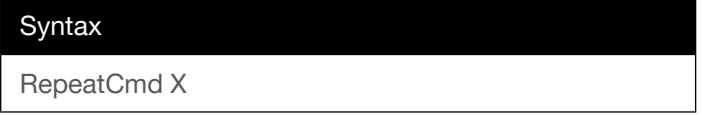

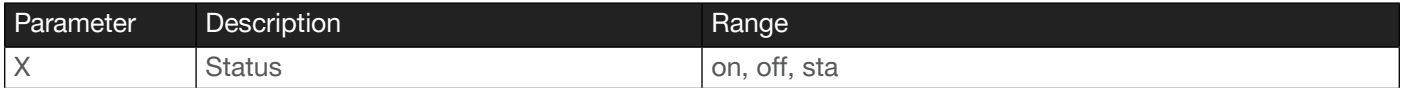

Example RepeatCmd on Feedback RepeatCmd on

#### <span id="page-20-2"></span>**RHostName**

Displays the hostname of the unit. Execute the [SHostName](#page-22-0) command to set the hostname.

#### Syntax

RHostName

This command does not require any parameters

Example **RHostName**  Feedback RHostName OMEMH21-068823

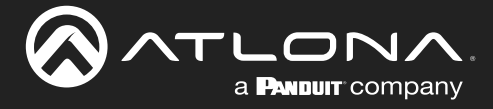

#### <span id="page-21-0"></span>RS232zone

Sends commands to the HDBaseT device. Refer to the User Manual of the display device for a list of available commands. Brackets must be used when specifying the command argument. The command line must not contain any spaces.

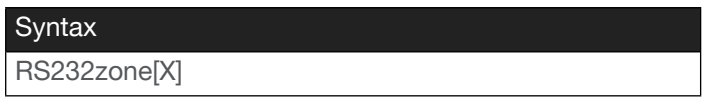

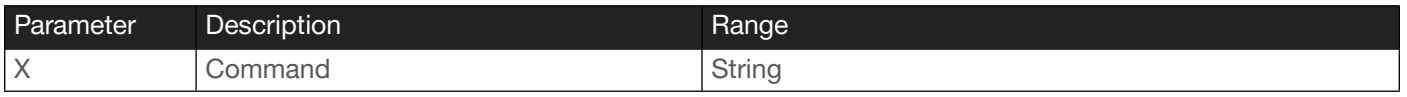

Example

RS232zone[poweron]

Feedback RS232zone[poweron]

#### <span id="page-21-1"></span>**ScalerMode**

Sets the scaler mode. When set to OFF, the scaler is bypassed, and the output signal will be the same as the input signal. The default value is OFF. Specify the sta argument to return the current setting.

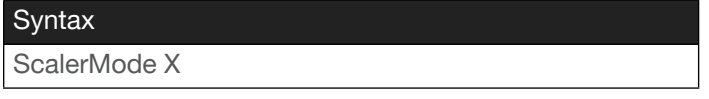

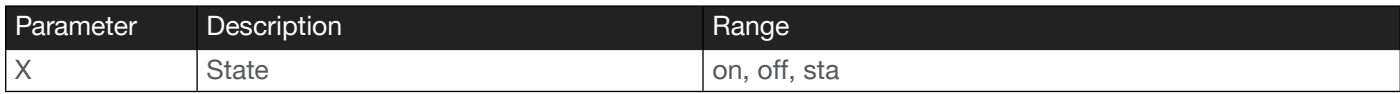

Example ScalerMode on Feedback ScalerMode on

#### <span id="page-21-2"></span>**SetCmd**

Defines the command used by the AT-OME-MH21 / AT-OME-MH21-CP, to perfom the specified function on the display (sink) device. For example, to define the "power off" command, locate the equivalent "power off" command for the display by consulting the display's User Manual. Once the desired command is located, assign it to the equivalent command used by the AT-OME-MH21 / AT-OME-MH21-CP.

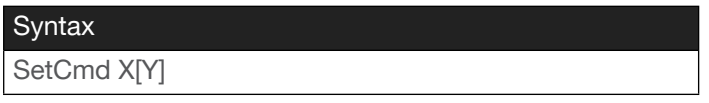

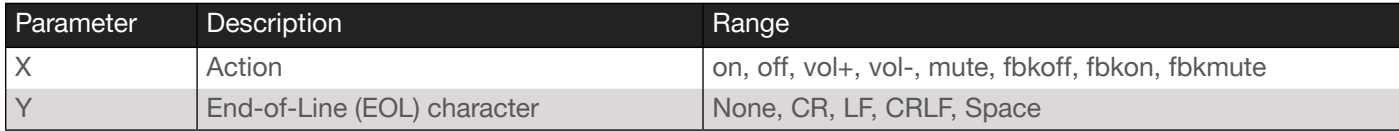

Example SetCmd on CRLF Feedback SetCmd on CRLF [PWON]

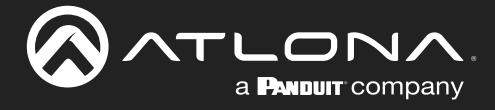

#### <span id="page-22-0"></span>**SHostName**

Sets the hostname of the unit. The hostname can be changed to easily identify the unit within the Atlona Management System (AMS) or a network. If using a custom hostname, it must meet the hostname standards defined here: <https://tools.ietf.org/html/rfc1123>

**Syntax** SHostName X

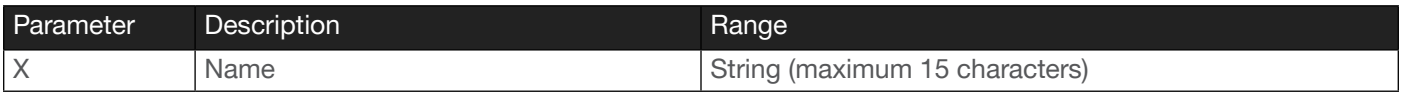

Example SHostName MH21\_ConfRm

Feedback SHostName MH21\_ConfRm

#### <span id="page-22-1"></span>**Status**

Displays which input is connected to output 1. The parameter 1 is required.

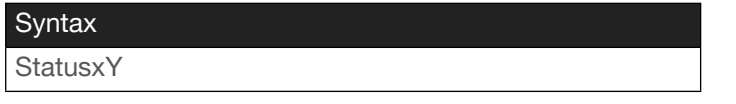

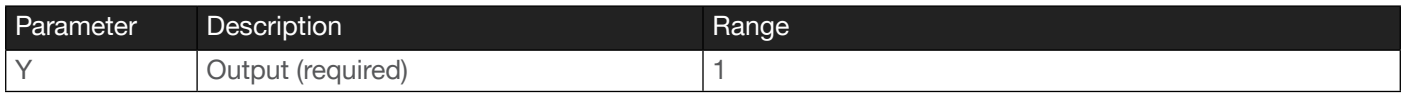

Example Statusx1

Feedback x1AVx1

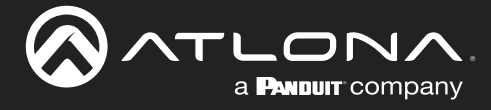

#### <span id="page-23-0"></span>System

Displays the status of the AT-OME-MH21 / AT-OME-MH21-CP. The dev argument will display verbose format. The sta argument will display pretty information.

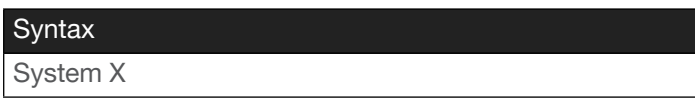

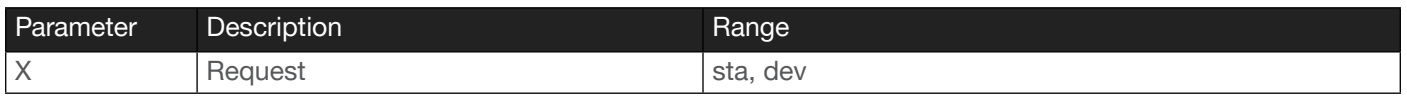

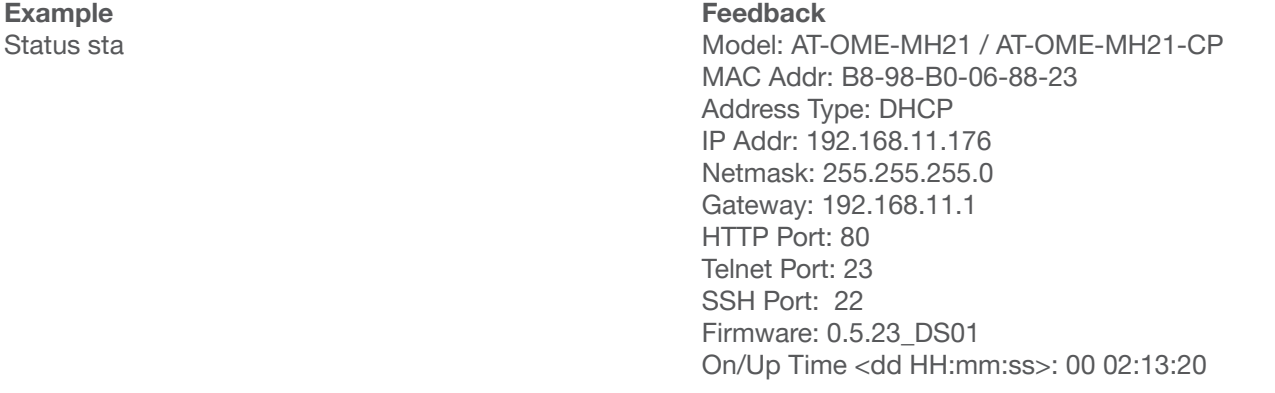

# <span id="page-23-1"></span>**TrigCEC**

Sends the specified command to the display using CEC. The output must always be specified and set to the value of 1. Do not add a space between the command and the first argument.

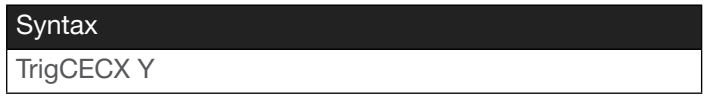

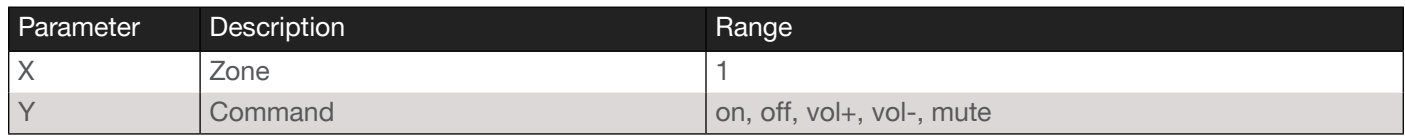

Example TrigCEC1 on Feedback TrigCEC1 on

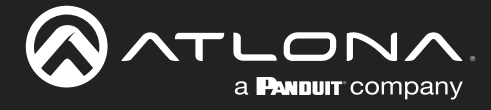

#### <span id="page-24-0"></span>**TrigIP**

Sends the specified command to the display using IP. Do not add a space between the command and the first argument.

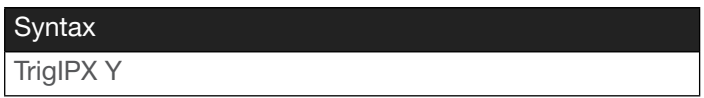

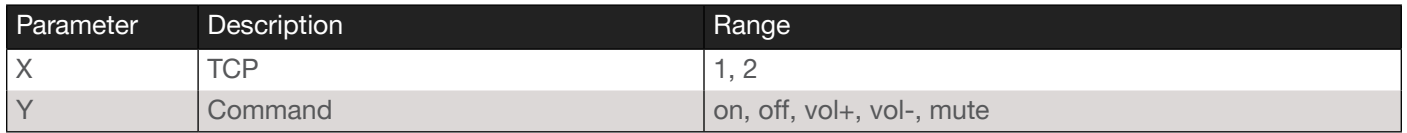

Example

TrigIP1 on

Feedback TrigIP1 on

#### <span id="page-24-1"></span>**TrigIR**

Sends the specified command to the display using IR. Do not add a space between the command and the first argument.

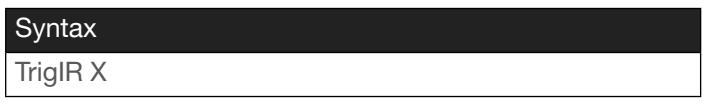

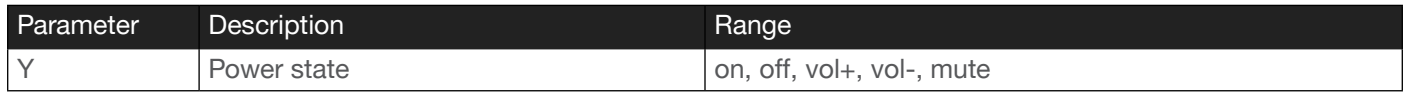

Example

TrigIR on

Feedback TrigIR on

# <span id="page-24-2"></span>**TrigRS**

Sends the specified command to the display using RS-232. The output must always be specified and set to the value of 1. Do not add a space between the command and the first argument.

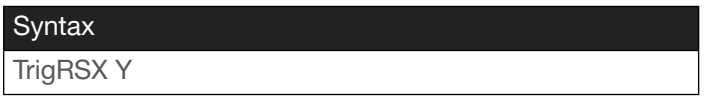

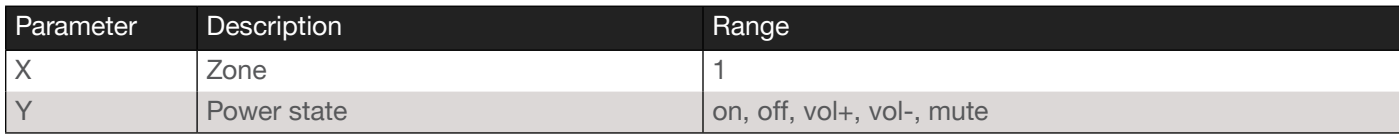

Example TrigRS1 on Feedback TrigRS1 on

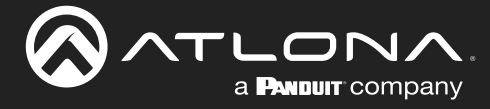

#### <span id="page-25-0"></span>Type

Displays the SKU of the AT-OME-MH21 / AT-OME-MH21-CP.

Syntax

Type

This command does not require any parameters

Example

Type

Feedback AT-OME-MH21 / AT-OME-MH21-CP

# <span id="page-25-1"></span>Unlock

Unlocks the buttons on the front panel. Also refer to the [Lock](#page-18-0) command.

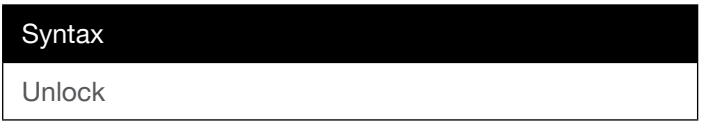

This command does not require any parameters

Example Unlock

Feedback Unlock

#### <span id="page-25-2"></span>UsbCSS

Enables or disables the USB-C port Super Speed feature. This feature is enabled by default. Specify the sta argument to return the current setting.

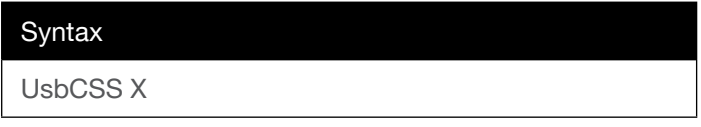

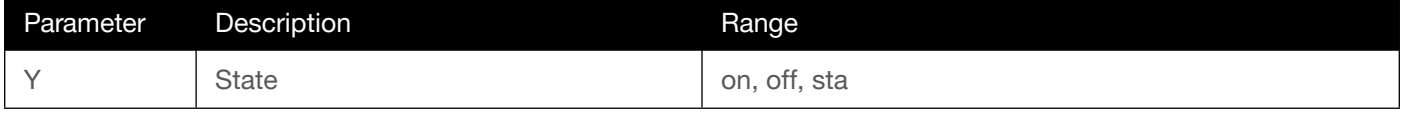

Example UsbCSS on Feedback UsbCSS on

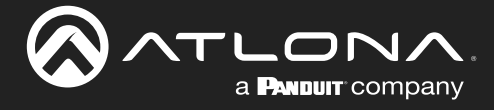

# <span id="page-26-1"></span>UsbMode

Sets the USB mode for the AT-OME-MH21 / AT-OME-MH21-CP. Specify the sta argument to return the current setting.

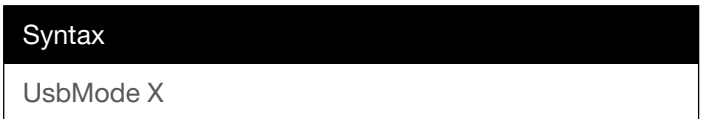

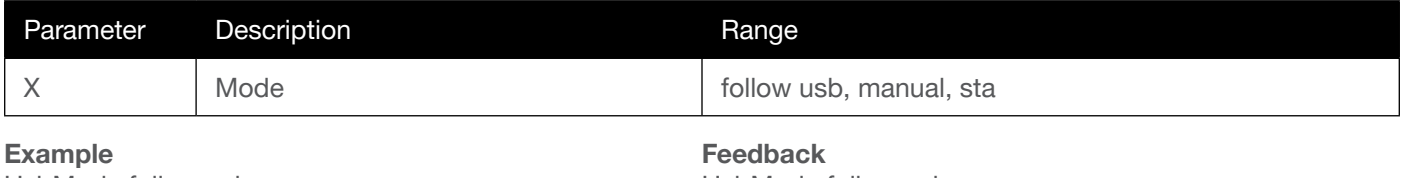

UsbMode follow usb

UsbMode follow usb

# <span id="page-26-0"></span>**UsbHostRoute**

Sets the routing state of the USB host. 1 = USB-C, 2 = USB HOST. Specify the sta argument to return the current setting.

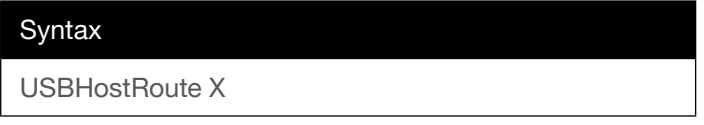

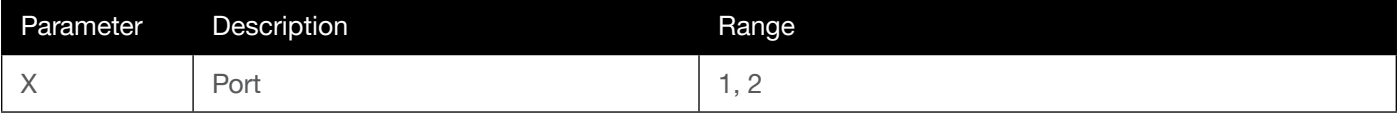

Example UsbHostRoute 1 Feedback UsbHostRoute 1

#### <span id="page-26-2"></span>Version

Displays the current firmware version of the unit.

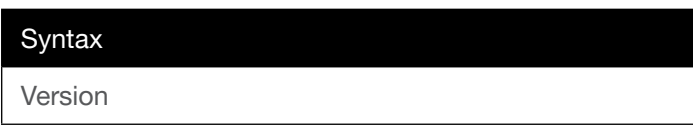

This command does not require any parameters

Example Version

Feedback 0.5.23\_DS01

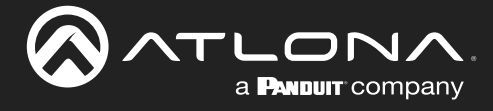

#### <span id="page-27-0"></span>**VOUTMute**

Enables or disables muting of the output audio. Specify the sta argument to return the current setting.

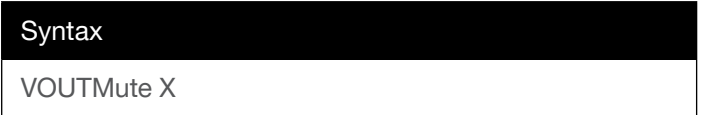

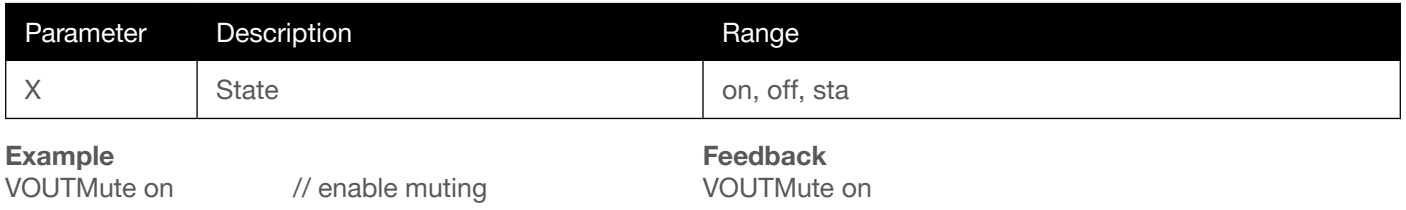

#### <span id="page-27-1"></span>x1\$

Enables or disables video output on the HDMI port. Specify the sta argument to return the current setting.

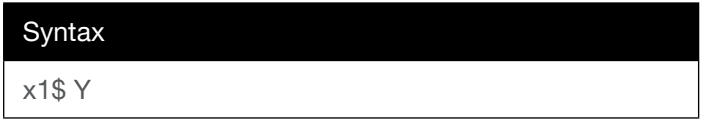

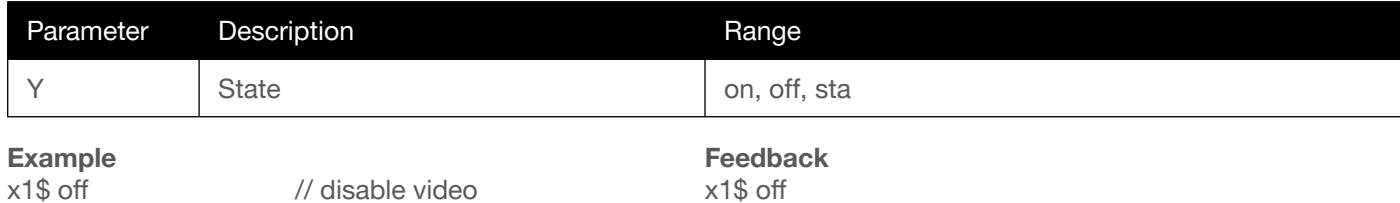

# x1All

Routes the specified input to all outputs.

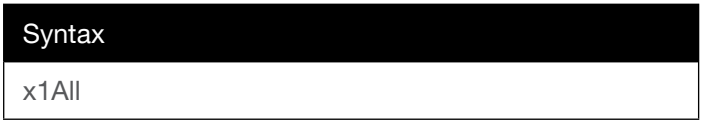

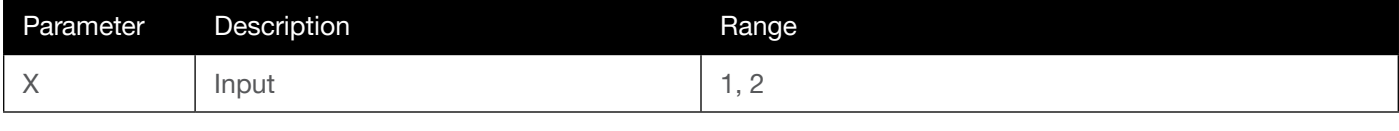

Example

x1All

Feedback x1AVx1

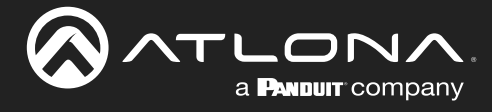

# <span id="page-28-0"></span>x1AVx1

Routes the specified input to the HDMI output.

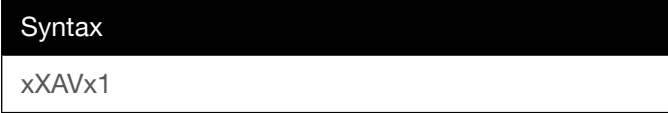

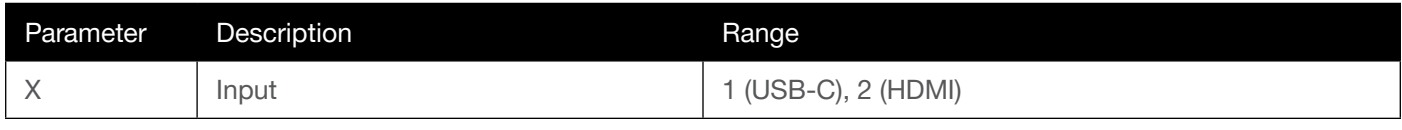

Example x2AVx1

Feedback x2AVx1

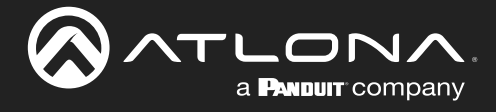

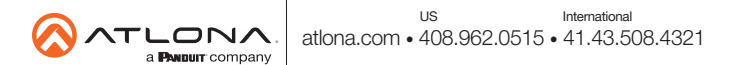